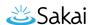

## How do I view currently installed LTI tools in the system?

Note: Configuration of an external tool requires information unique to the external solution being integrated. In addition, integration with a solution from a third-party vendor may require an account with that vendor. Be sure to confirm all necessary information for an external solution before configuration.

## Go to External Tools.

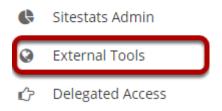

Select **External Tools** from the Tool Menu in the Administration Workspace.

## **View Installed Tools.**

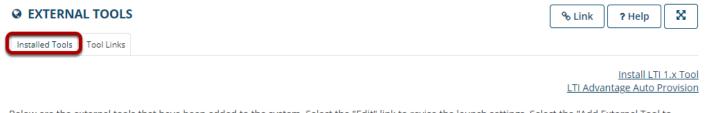

Below are the external tools that have been added to the system. Select the "Edit" link to revise the launch settings. Select the "Add External Tool to System" link to make additional external tools available.

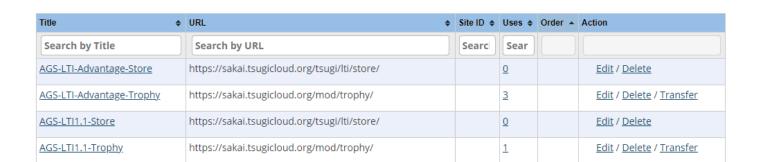

(€) (€) 1 to 5 (5) (D) (E) 5

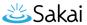

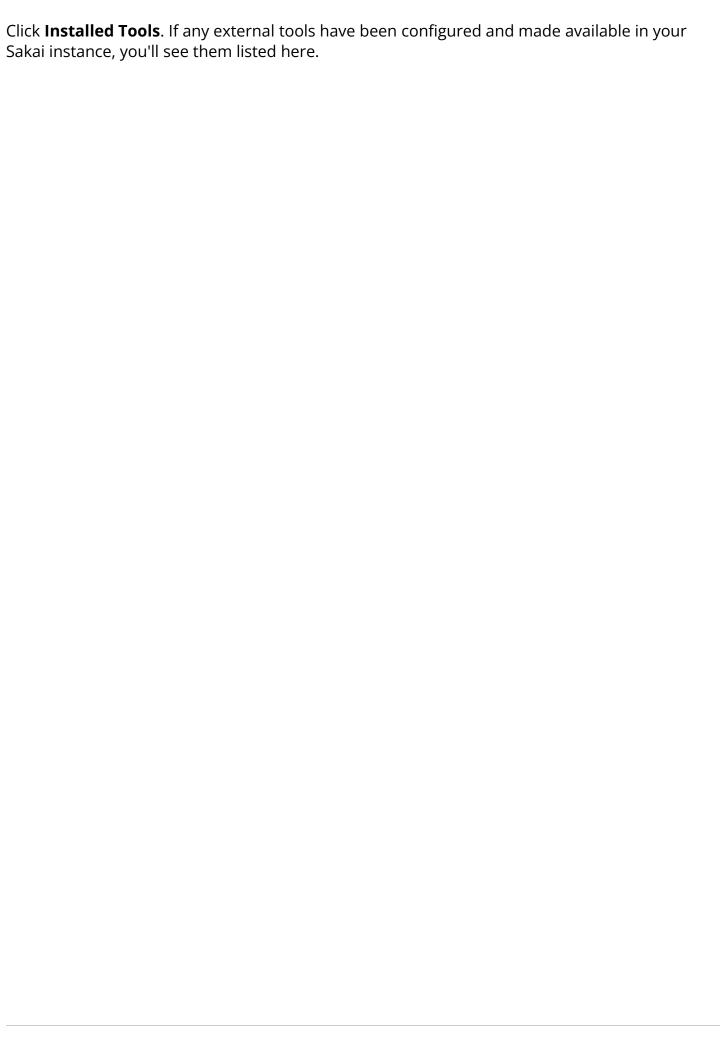